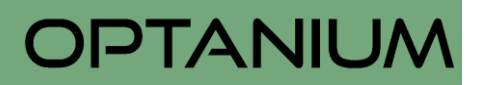

## **Aktualisierung des Eintrags auf dem Online-Marktplatz**

Hier Store eröffnen/ einloggen Anmelden in meinem bestehenden Store Klicken Sie dann rechts oben auf

Bitte klicken Sie auf<https://mein-markkleeberg.de/> rechts oben auf:

Sie werden nun auf<https://www.admin.stark.business/login> weitergeleitet.

Klicken Sie nun für den **ersten Besuch** auf **Passwort vergessen** und tragen Sie die E-Mailadresse ein, unter Sie Ihren Eintrag angelegt haben:

## Bitte melden Sie sich an

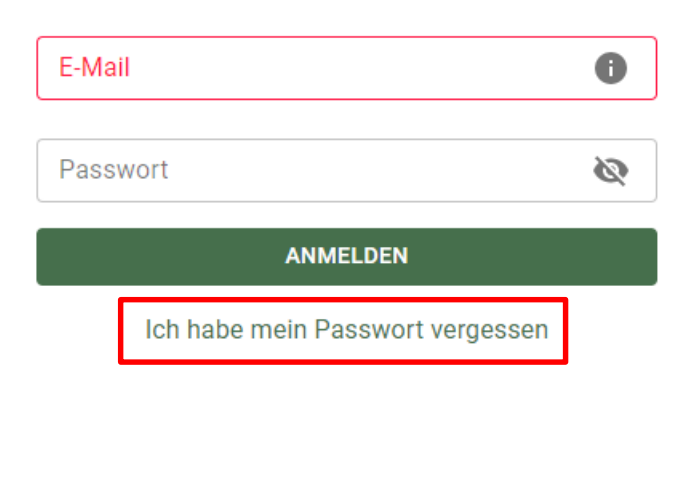

Sie erhalten dann ein neues Passwort und können sich in Zukunft direkt über diese Seite anmelden, um Ihren Eintrag zu bearbeiten.

Bitte geben Sie Ihre E-Mail-Adresse ein, wir senden Ihnen dann ein neues Passwort zu

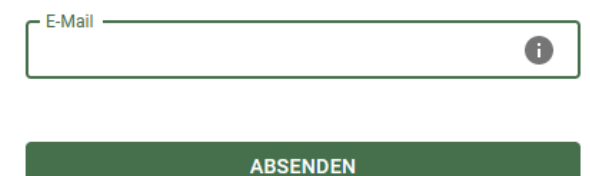

**Zurück** 

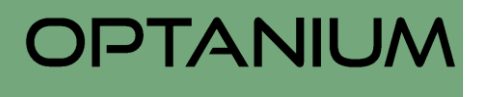

In Ihrer neuen Administrationsübersicht können Sie alles einstellen und Ihren Eintrag aktualisieren:

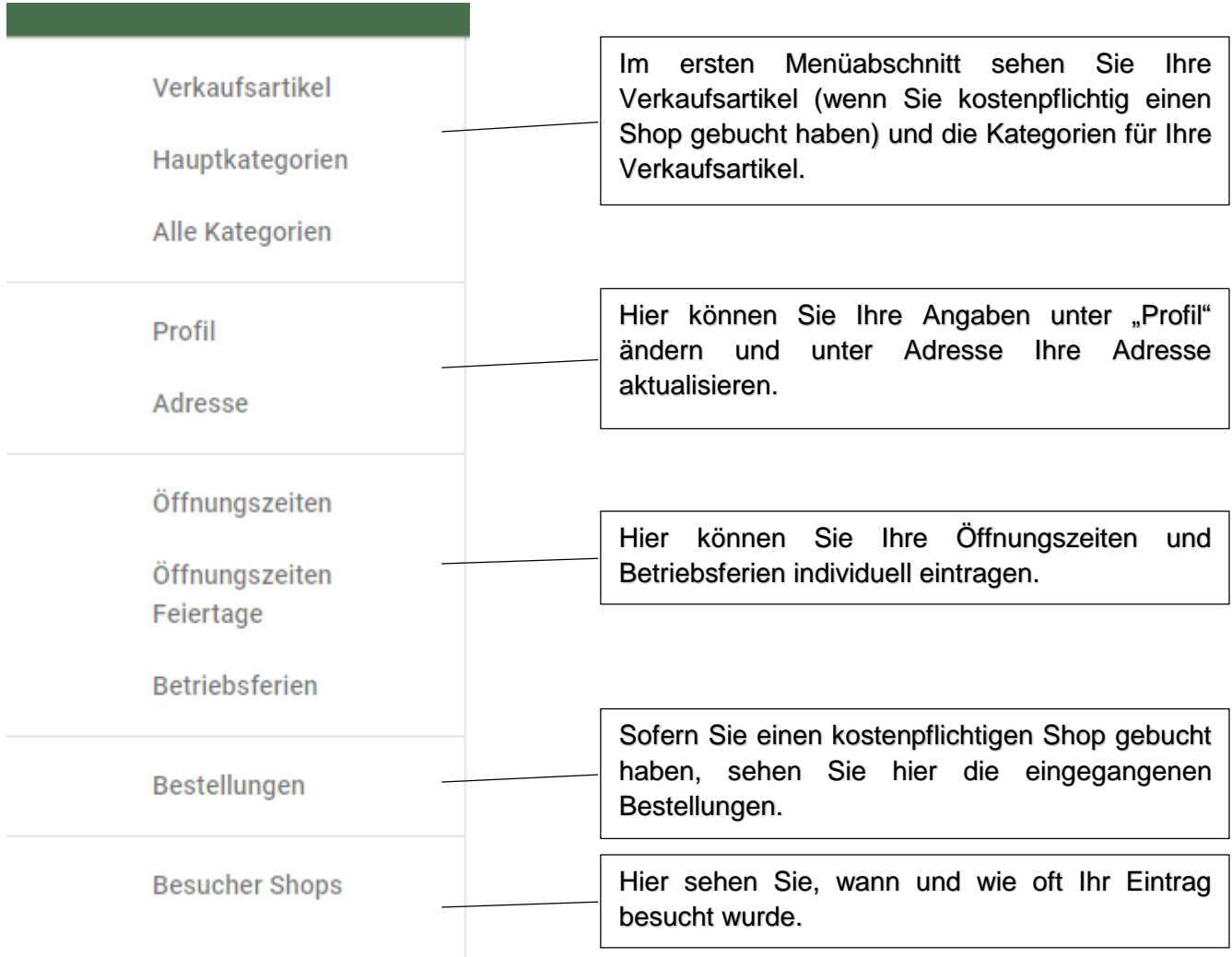

Bei technischen Rückfragen stehen wir Ihnen gern unter [stark-support@optanium.com](mailto:stark-support@optanium.com) zur Verfügung.

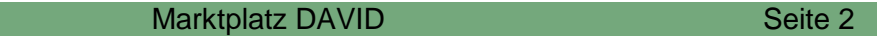